## TIEDOSTON YHTEISTYÖSTÄMINEN

Miten jaan tiedoston ja työskentelen yhtä aikaa toisten kanssa?

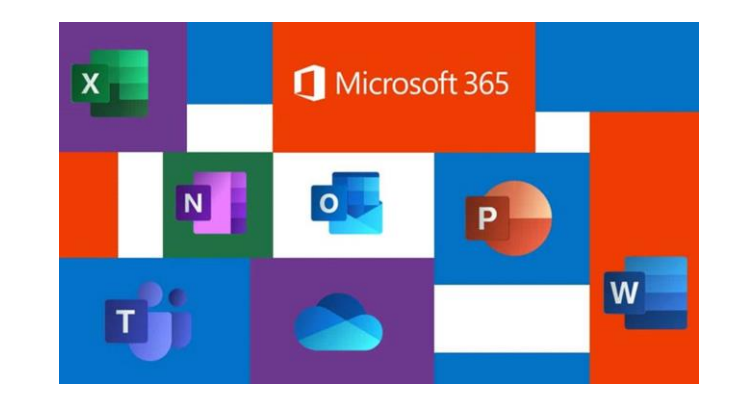

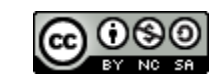

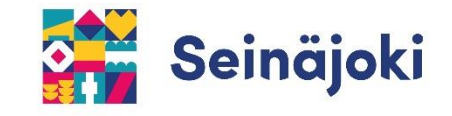

Voit jakaa toisille käyttäjille tiedoston, jolloin voitte yhdessä työskennellä saman tiedoston parissa eri laitteilla.

**1) Siirry ensin OneDriveen omiin tiedostoihisi ja etsi tiedosto, jonka haluat jakaa.**

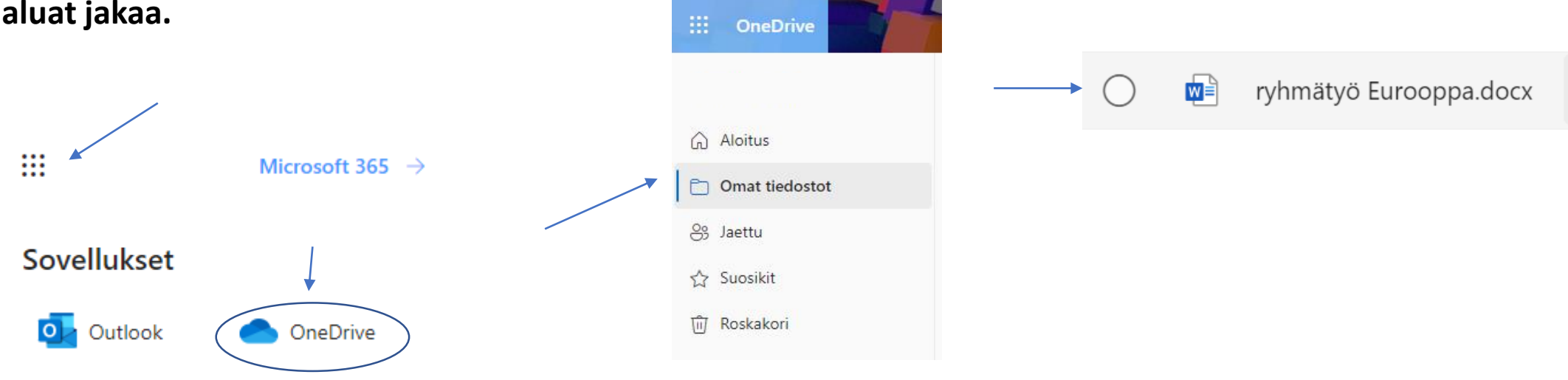

## **2) Jaa tiedosto toisille Jaa-painikkeen takaa (painike löytyy myös kolmen pisteen takaa sekä sivun yläreunasta).**

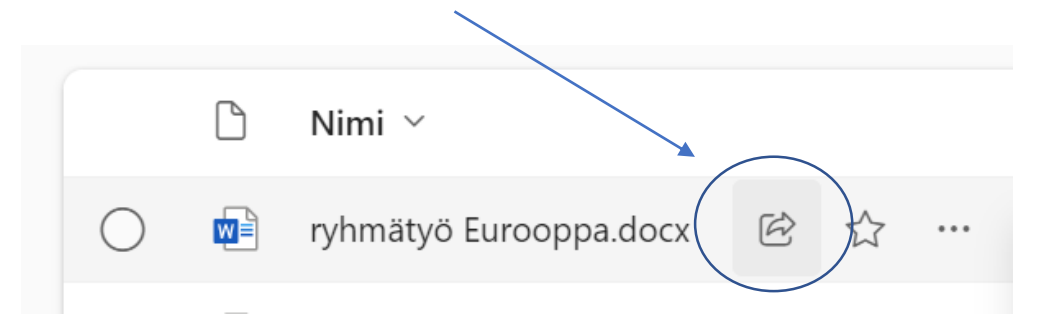

**3) Kirjoita henkilöiden nimet ja valitse ne valikosta.**

Lähetä linkki  $\times$ ryhmätyö Euroopoa.docx  $\circledast$ Kaikki, joilla on linkki, voivat muokata >  $\oslash$ testi Testi Oppilas oppilas ▰

**4) Kun olet valinnut haluamasi henkilöt, varmista, että heillä on oikeus muokata tiedostoa. Tämän jälkeen Lähetä.**

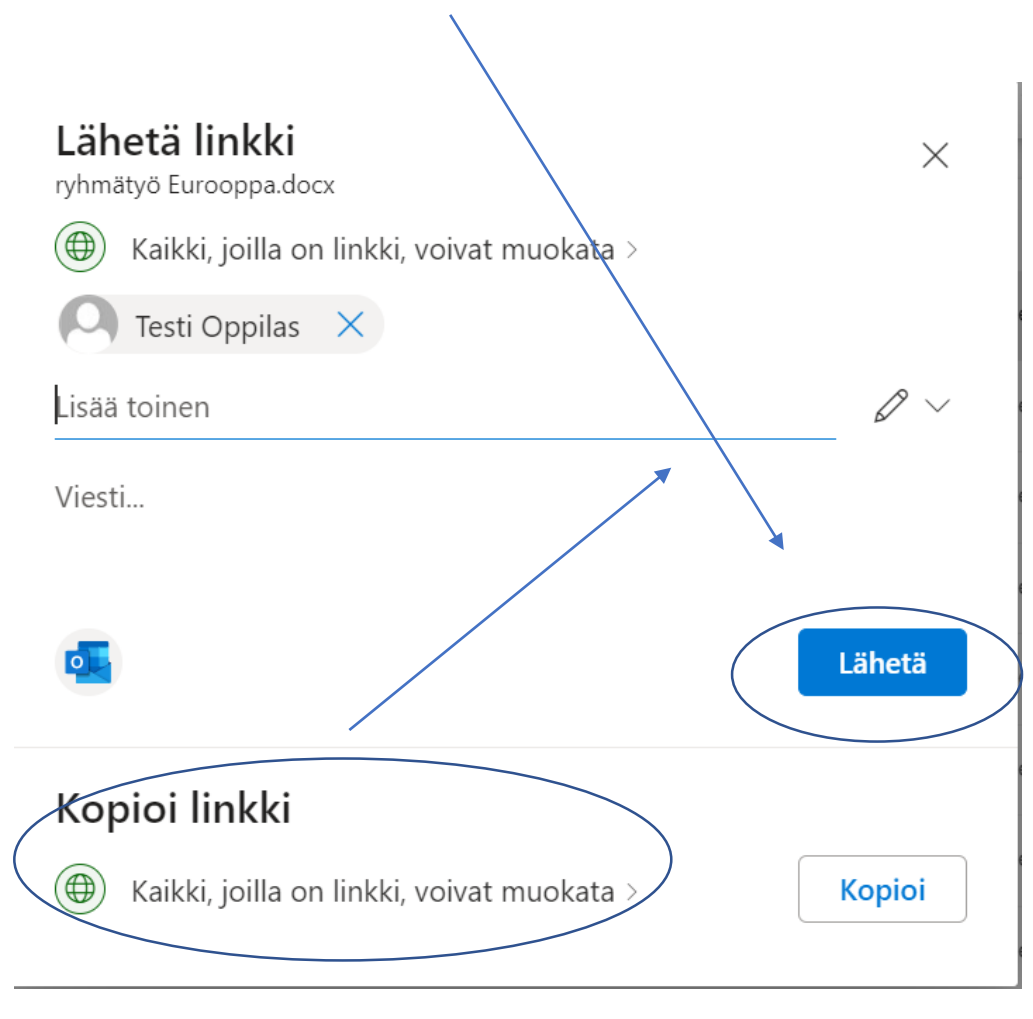

## **Jaetut tiedostot löytyvät omasta OneDrivesta.**

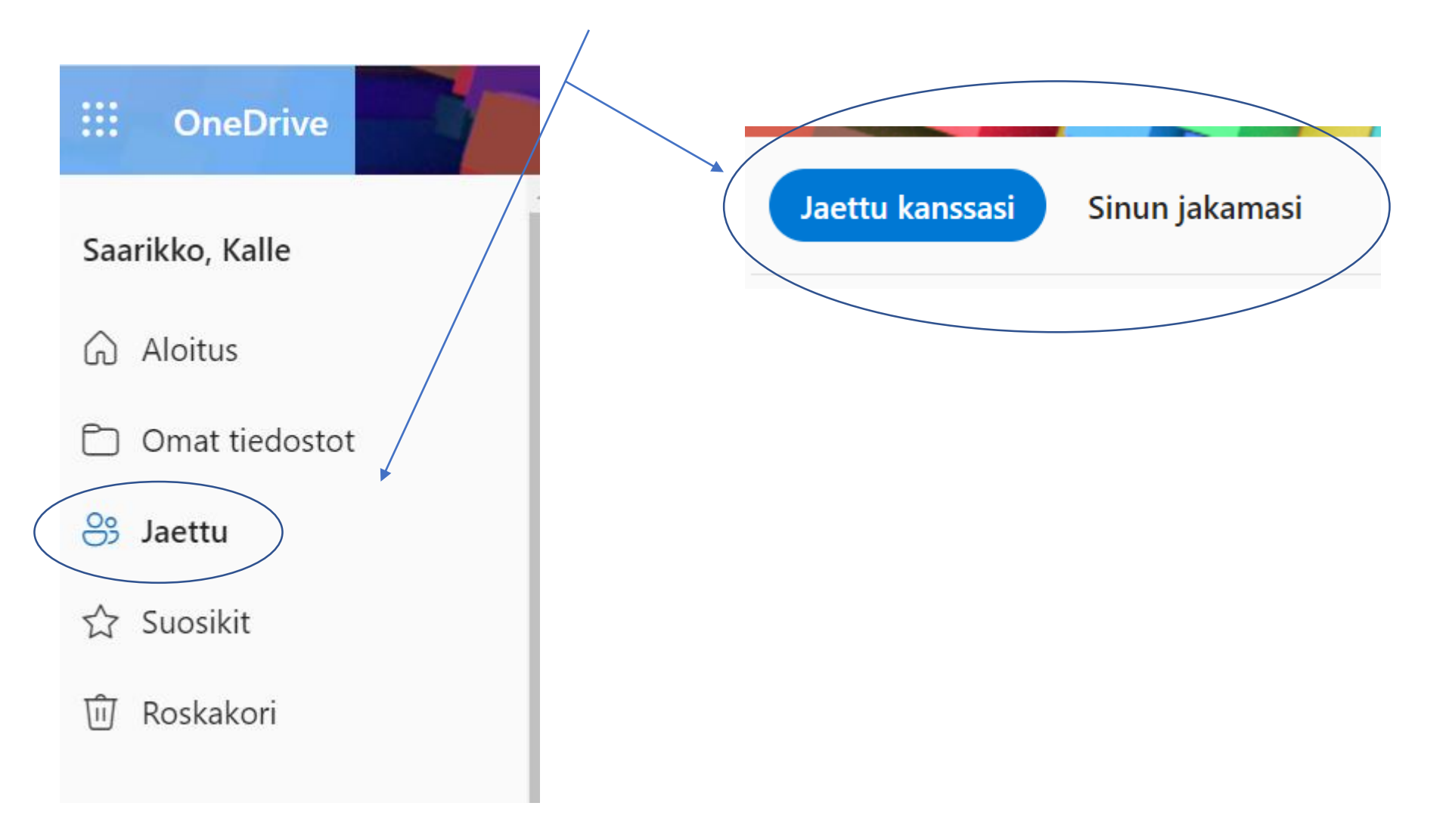